## **How to Create a Change Request Document**

## **1. What is a Change Request?**

- **A.** A Change Request is made when a department requests that the dollar value of a purchase order be increased or decreased.
- **B.** A Change Request is made when a department requests that the quantity of items ordered on a purchase order be increased or decreased.
- **C.** A Change Request is made when an account number on a purchase order needs to be updated.

## **2. Create a Change Request**

**A.** Search for the Purchase Order for which you wish to create a Change Request.

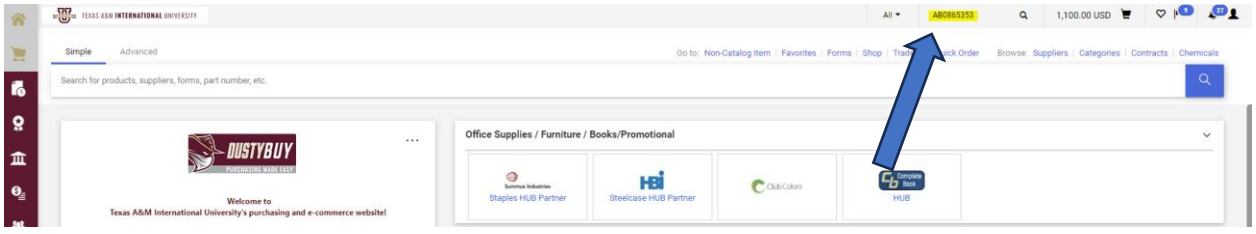

## **B.** Click the **Change Request** tab on Purchase Order

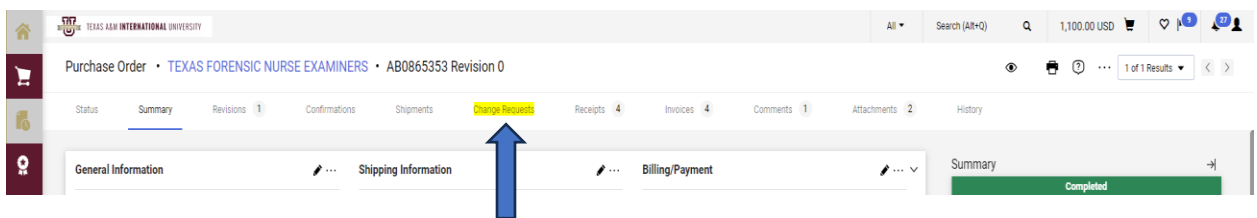

**C.** Click on the cross to create a Change Request.

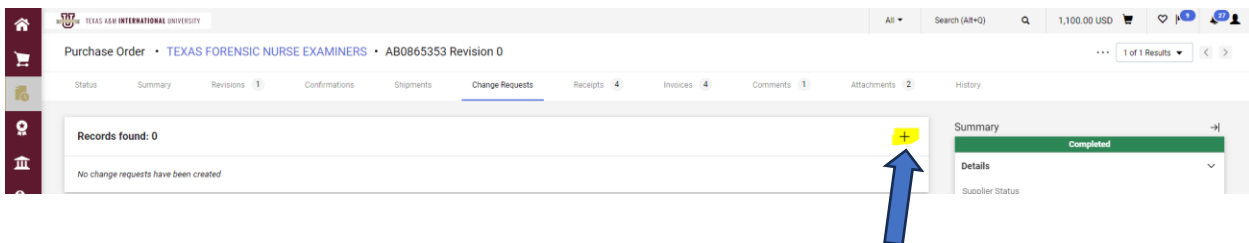

**D.** Go to the line item you request to be modified and click the line-item description.

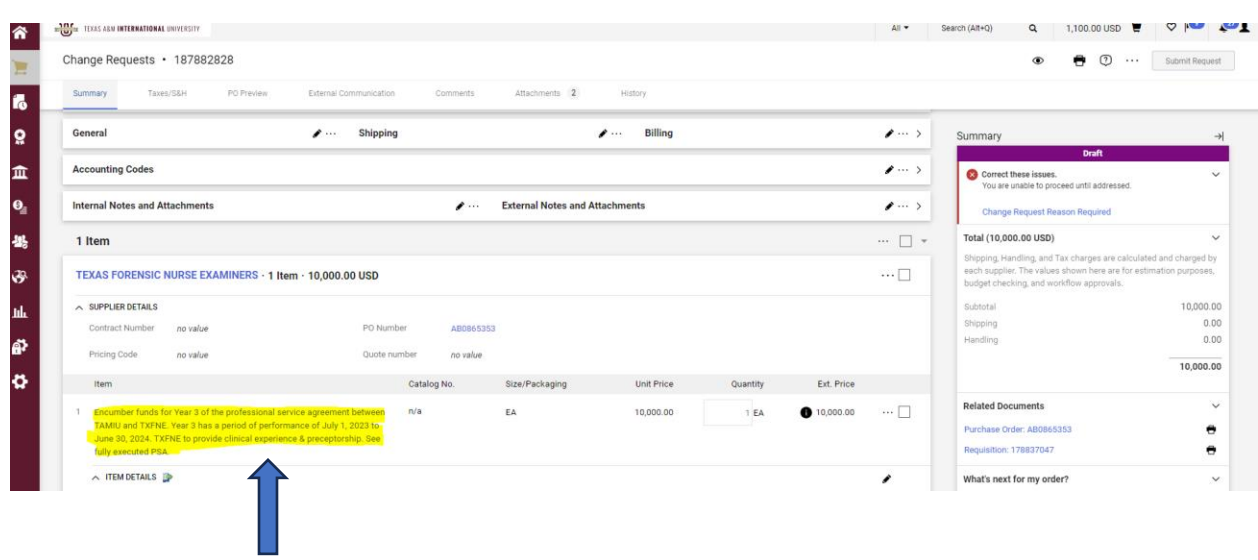

**E.** If you request that the unit price be modified, enter the new amount in the indicated space and save.

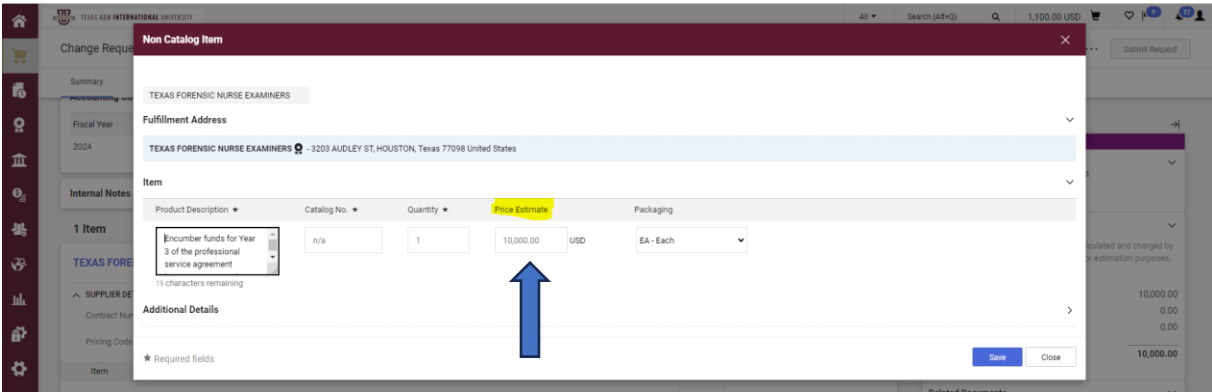

**F.** If you request the quantity of items being ordered be modified, enter the new quantity in the indicated space and save.

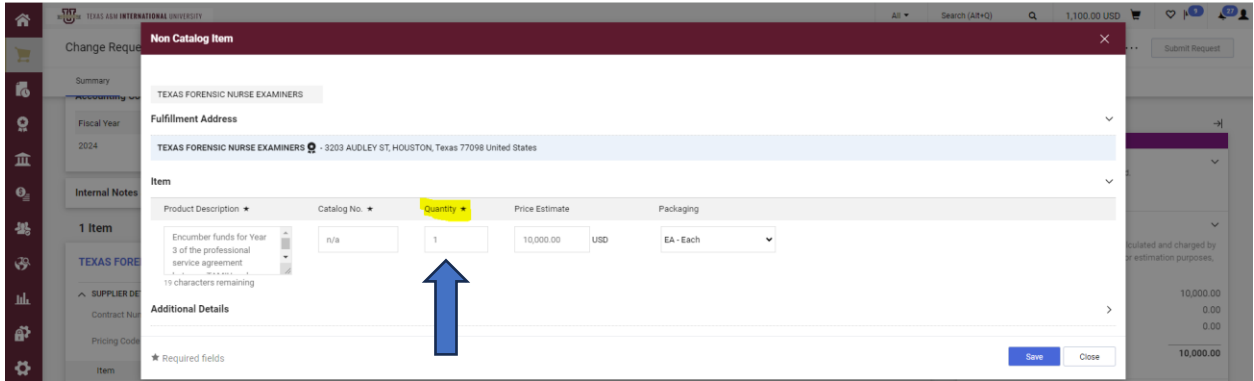

**G.** All Change Requests will require a reason for the request. Click the pencil to proceed and save once the reason has been added.

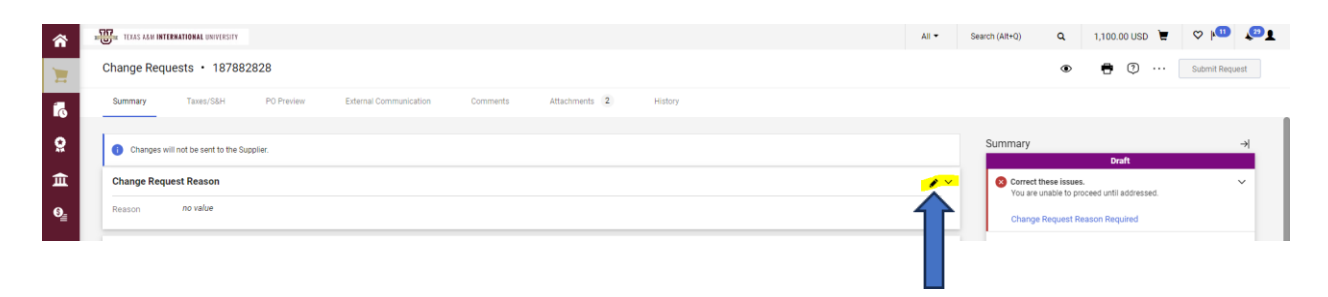

**H.** Once the Change Request is finalized, click **Submit Request**.

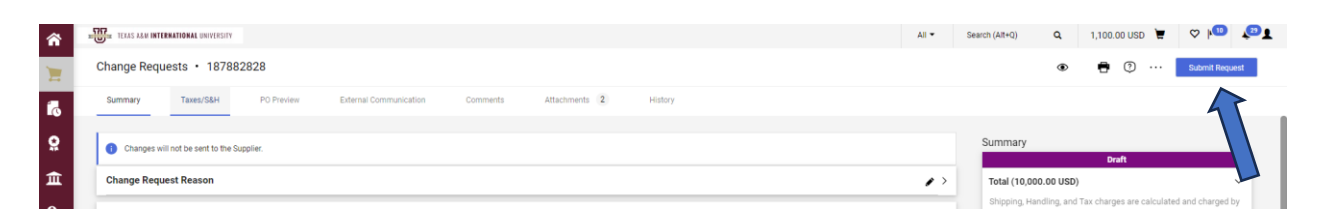